### **НАЦІОНАЛЬНИЙ ТЕХНІЧНИЙ УНІВЕРСИТЕТ УКРАЇНИ «КИЇВСЬКИЙ ПОЛІТЕХНІЧНИЙ ІНСТИТУТ імені ІГОРЯ СІКОРСЬКОГО»**

### **Факультет електроніки**

### **Акустичних та мультимедійних електроних систем**

До захисту допущено: Завідувач кафедри С. А. Найда «10» червня 2022 р.

# **Дипломна робота**

**на здобуття ступеня бакалавра за освітньо-професійною програмою «Електронні системи мультимедіа та засоби Інтернету речей» спеціальності 171 «Електроніка» на тему: «Прототипування електронних схем із застосуванням технологій доповненої реальності»**

Виконав: студент IV курсу, групи ДВ-81

Мельник Руслан Романович

Керівник: Проф., д.т.н, проф., Чичикало Ніна Іванівна

Рецензент:

Доцент, к.т.н. кафедри АТЕП ТЕФ, Ларіна Катерина Юріївна

Засвідчую, що у цій дипломній роботі немає запозичень з праць інших авторів без відповідних посилань.

Студент Мельник Руслан Романович

Київ – 2022 року

Altern

# **Національний технічний університет України «Київський політехнічний інститут імені Ігоря Сікорського»**

### **Факультет Електроніки**

### **Кафедра акустичних та мультимедійних електроних систем**

Рівень вищої освіти – перший (бакалаврський)

Спеціальність – 171 «Електроніка»

Освітньо-професійна програма «Електронні системи мультимедіа та засоби Інтернету речей»

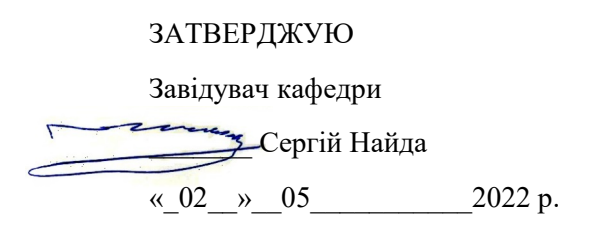

### **ЗАВДАННЯ**

### **на дипломну роботу студенту**

### **Мельнику Руслану Романовичу**

1. Тема роботи «Прототипування електронних схем із застосуванням технологій доповненої реальності», керівник роботи Проф., д.т.н, проф., Чичикало Ніна Іванівна, затверджені наказом по університету від

«06» червня 2022 р. № 911-с

2. Термін подання студентом роботи 10.06.2022

3. Вихідні дані до роботи: розширена реальність (XR), віртуальна реальність

(VR), доповнена реальність (AR), змішана реальність (MR), програмні та апаратні засоби для їх забезпечення, Unity3D.

4. Зміст роботи Аналітичний огляд технологій доповненої реальності, їх застосування в житті, історія та класифікація. Огляд апаратного та програмного забезпечення. Опис розробки застосунку для проектування електронних схем із застосуванням технологій доповненої реальності

### 5. Перелік ілюстративного матеріалу: набір слайдів презентації з

узагальнюючими матеріалами

### 6. Консультанти розділів роботи[∗](#page-2-0)

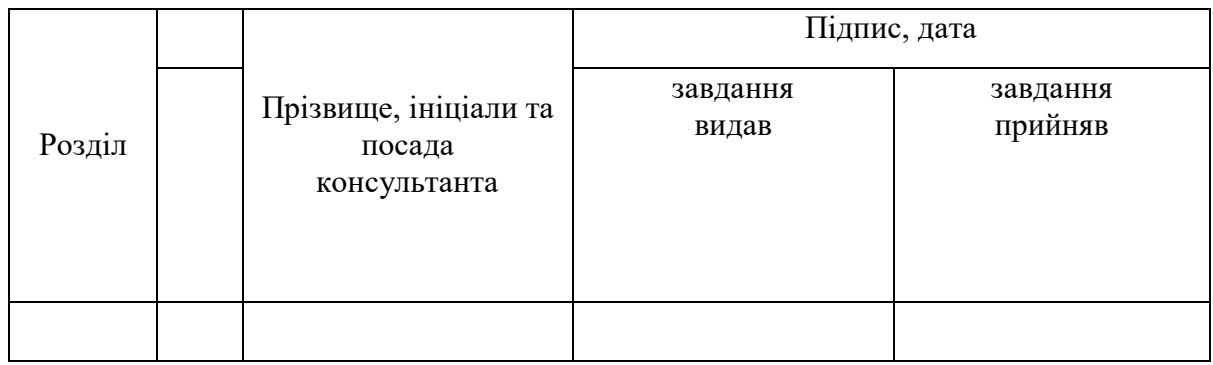

### 7. Дата видачі завдання 02.05.2022

### Календарний план

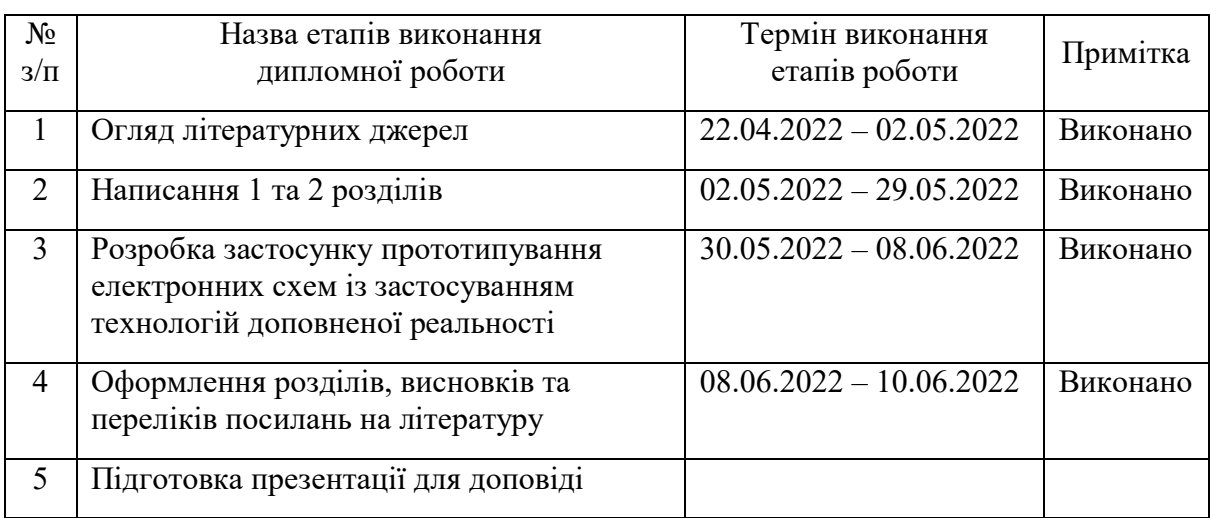

Студент Мельник Руслан Романович

<span id="page-2-0"></span> $\overline{a}$ 

Керівник СИЛЕРЕС Союза Гричикало Ніна Іванівна

### **РЕФЕРАТ**

*Мельник Р.Р. Прототипування електронних схем із застосуванням технологій доповненої реальності: дипломна робота бакалавра : 171 Електроніка. – Київ, 2022. – 55 с*

Дипломну роботу виконано на 55 аркушах, вона містить 1 додаток та перелік посилань на використані джерела з 10 найменувань. У роботі наведено 15 рисунів та 1 посилання на відеофайл з демонстрацією роботи створеного ефекту.

Ключові слова: ДОПОВНЕНА РЕАЛЬНІСТЬ, ВІРТУАЛЬНА РЕАЛЬНІСТЬ, AR, VR, XR, MR.

*Мета роботи*: аналіз технологій доповненої реальності та створення прототипу із застосуванням даної технології.

*Об'єкт дослідження:* доповнена реальність як середовище створення AR застосунків.

*Предмет дослідження:* особливості технологій доповненої реальності у процесі створення AR застосунків.

*Актуальність* теми бакалаврської роботи полягає у вивченні та систематизації новітніх, альтернативних методів вивчення предмету електроніки, що знайдуть своє застосування в навчальних закладах.

*Методи дослідження.* В дослідницькій роботі використовувалися методи *теоретичного синтезу* для роботи з дослідницькою літературою та існуючими проблемами в галузі доповненої реальності; *порівняльний аналіз* та метод *критичного аналізу* у детермінації основних ознак та сучасних ARплатформ; метод *наукового узагальнення* для підготовки висновків наприкінці кожного розділу і в кінці роботи щодо виокремлення основних чинників бакалаврського дослідження.

*Наукова новизна* полягає у винайденні новітніх рішень проблем масового впровадження технологій доповненої реальності.

*Практичне значення одержаних результатів:* створений в результаті роботи ефект можна удосконалити та викоритовувати в закладах освіти для нового способу вивчення електроніки.

### **ABSTRACT**

*Melnyk R.R. Prototyping of electronic circuits with the use of augmented reality technologies: bachelor's thesis: 171 Electronics.*  $-Kyiv$ *, 2022. – 55 p* 

The thesis is presented in 55 pages. It contains 1 appendix and bibliography of 10 references. 15 figures are given in the thesis and 1 link to a video file demonstrating the work of the created effect.

Keywords: AUGMENTED REALITY, VIRTUAL REALITY, AR, VR, XR, MR.

*Purpose:* analysis of augmented reality technologies and creation of a prototype using this technology.

*Object of research:* augmented reality as an environment for creating AR applications.

*Subject of research*: features of augmented reality technologies in the process of creating AR applications.

*The urgency* of the bachelor's thesis is to study and systematize the latest, alternative methods of studying the subject of electronics, which will be used in educational institutions.

*Research methods.* The research used methods of theoretical synthesis to work with research literature and existing problems in the field of augmented reality; comparative analysis and method of critical analysis in the determination of basic features and modern AR-platforms; a method of scientific generalization for the preparation of conclusions at the end of each section and at the end of the work on the identification of the main factors of the bachelor's research.

*Scientific novelty of the obtained results* is to invent the latest solutions to the problems of mass introduction of augmented reality technologies.

*Practical significance of the obtained results:* the effect created as a result of work can be improved and used in educational institutions for a new way of studying electronics.

# **3MICT**

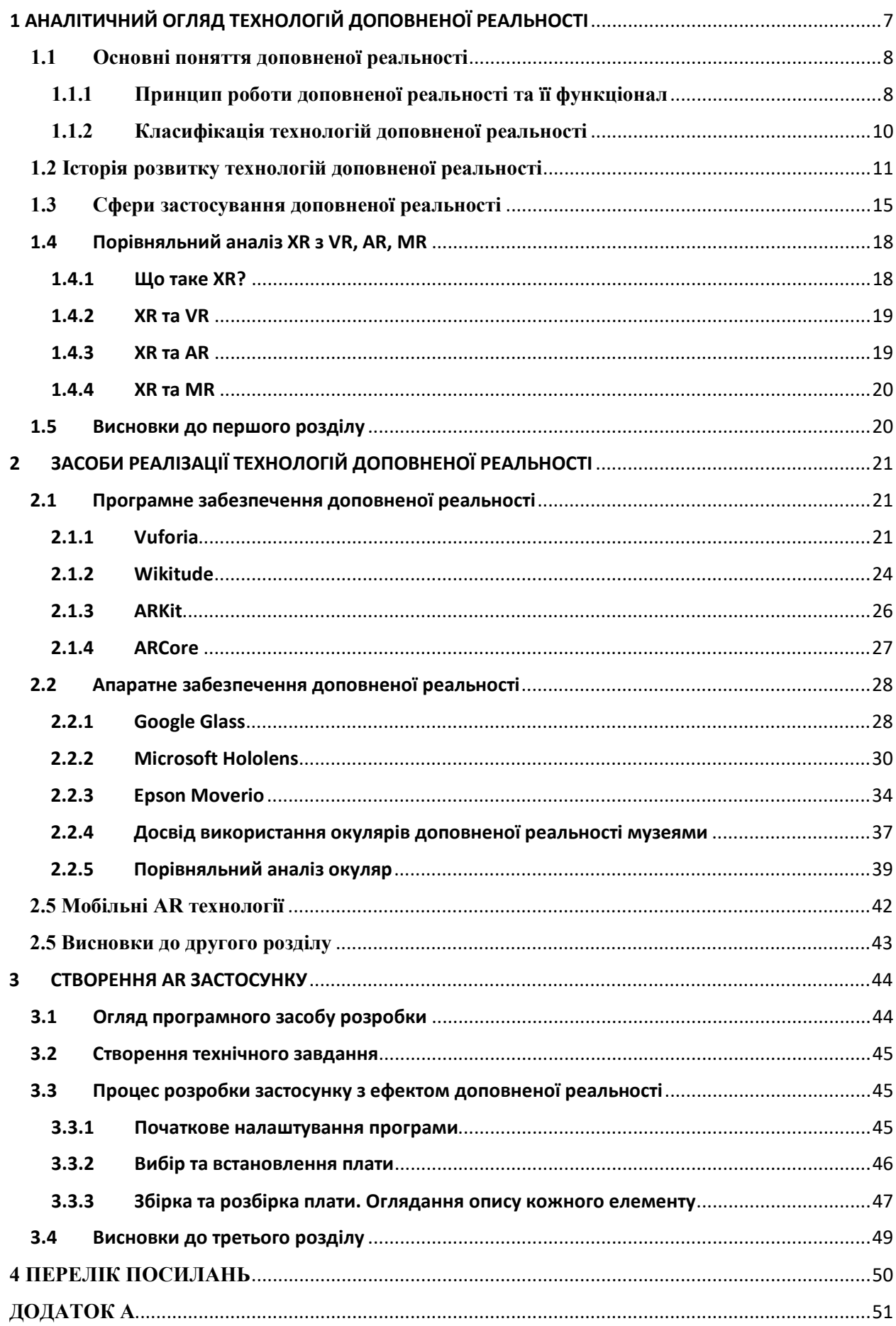

### <span id="page-6-0"></span>**ПЕРЕЛІК УМОВНИХ ПОЗНАЧЕНЬ, СКОРОЧЕНЬ І ТЕРМІНІВ**

- AR augmented reality, доповнена реальність.
- CPU central processing unit, центральний процесор.
- DoF degrees of freedom, ступені свободи.
- GPS Global Positioning System.
- GPU graphics processing unit, графічний процесор.
- MR mixed reality, змішана реальність.
- RAM Random Access Memory, оперативна пам'ять.
- SDK software Development Kit, набори засобів програмної розробки.
- URL Uniform Resource Locator, адреса ресурсу.
- VR virtual reality, віртуальна реальність.
- XR extended reality, розширена реальність.
- ІКТ інформаційно-комунікаційні технології.
- ІТ інформаційні технології.
- ОС операційна система.
- ПК персональний комп'ютер.

### **1 АНАЛІТИЧНИЙ ОГЛЯД ТЕХНОЛОГІЙ ДОПОВНЕНОЇ РЕАЛЬНОСТІ**

### <span id="page-7-0"></span>**1.1 Основні поняття доповненої реальності**

### <span id="page-7-1"></span>**1.1.1 Принцип роботи доповненої реальності та її функціонал**

Справжня доповнена реальність повинна не просто поміщати віртуальні об'єкти поверх реального зображення, а й прив'язувати їх до навколишнього оточення. З цією метою можуть використовуватися мітки в реальному світі, до яких прив'язується віртуальний об'єкт або якоря (GPS-координати).

Необхідно враховувати і положення пристрою в просторі, зчитувати та обробляти показання компаса, акселерометра та гіроскопа, щоб правильно відображати віртуальний об'єкт. Об'єктами AR технології можуть бути відео та аудіоматеріали, 3D-моделі, текстовий контент та ін.

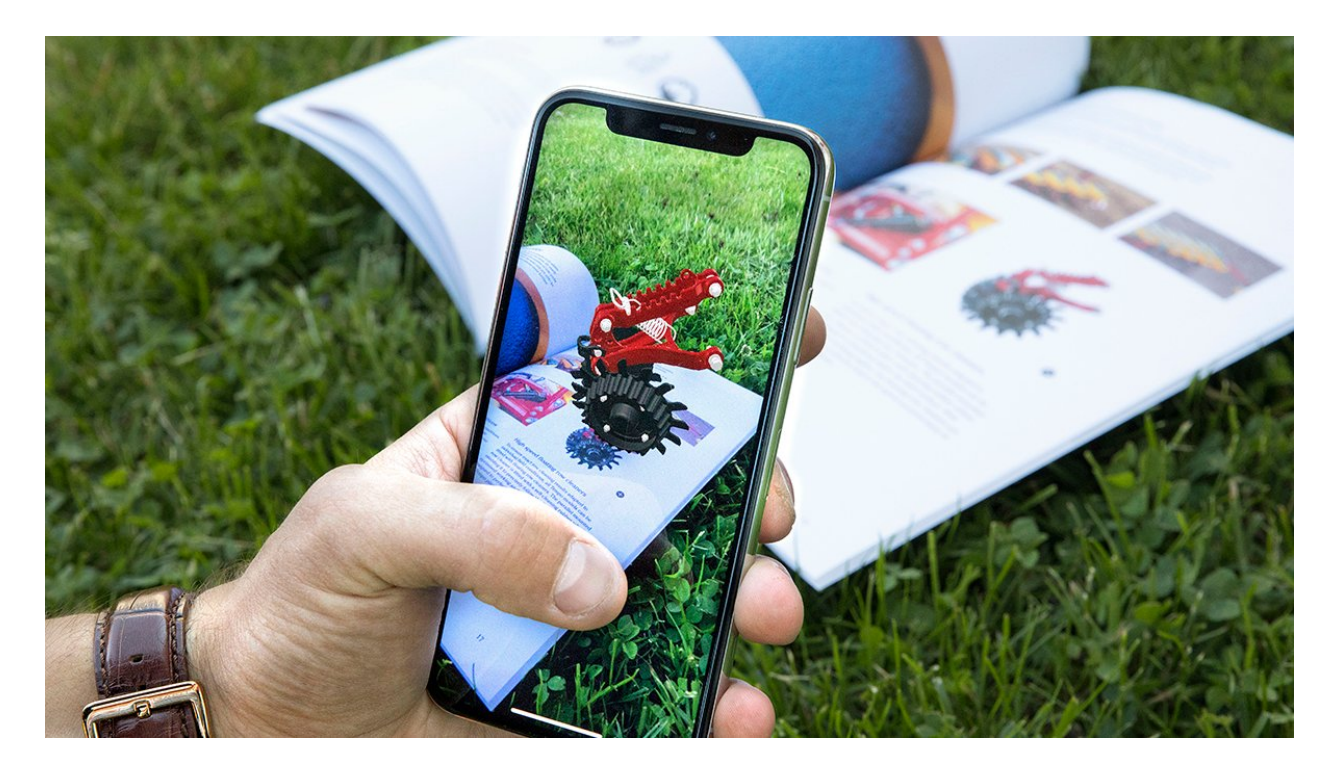

Рисунок 1.1 – Приклад застосування доповненої реальності

Програми з доповненою реальністю створюються за допомогою платформи для розробки, яка дозволяє створювати власні AR-додатки з нуля або інтегрувати AR-функціонал у вже готові програми. До основних типів дисплеїв для роботи з доповненою реальністю належать смартфон, ПК та розумні окуляри (Head mounted displays – HMD). Вони оснащені цифровими камерами, GPS, акселерометрами, 6 магнітометрами, гіроскопами, які є пристроями відстеження. Від даних, отриманих із цих пристроїв, залежить результат роботи програми AR.

Система доповненої реальності повинна мати потужний процесор і мати достатній обсяг оперативної та відео пам'яті для обробки зображень з камери

AR-технології різняться між собою за функціоналом. Нижче розглядаються можливі глобальні функції AR-технологій та пристроїв.

1. Аналіз емоційного забарвлення: пристрій сканує одну або кількох людей, за допомогою встановлених програм проводить аналіз жестів, міміки, мови та поведінки. У результаті можна отримати зворотний зв'язок настрої чи реакції персон(ы) і коригування поведінки.

2. Розпізнавання особи: технології дозволяють сканувати особу людини та зіставляти її з вже наявними особами в базі, з метою її ідентифікації та отримання додаткових відомостей.

3. Ідентифікація об'єктів: пристрій може виявляти, розпізнавати об'єкти та відстежувати їх розташування у просторі за допомогою комп'ютерного зору. Положення користувача AR контролюється щодо об'єктів.

4. Надання довідкової інформації: після визначення об'єкта пристрій автоматично запускає пошук інформації про нього та видає користувачеві.

5. Трансляція інформації з мобільних телефонів на гарнітури AR: всі завдання, які виконує користувач за допомогою смартфона, можуть бути легко перенесені на AR гарнітуру, що дозволяє не відволікатися.

6. Обробка, зчитування та сканування: AR-пристрої можуть оснащуватися обчислювальними пристроями. На даному етапі вони можуть бути громіздкими і бути схожими на зовнішні блоки, що підключаються до

гарнітури, але згодом вони стануть компактною складовою AR-окулярів. Ці частини зможуть відстежувати рухи користувача, їх місцезнаходження та проводити швидке тривимірне сканування користувачів та навколишнього оточення для швидкої передачі даних.

#### <span id="page-9-0"></span>**1.1.2 Класифікація технологій доповненої реальності**

Класифікувати технології доповненої реальності можна кількома способами.

#### За типом подання інформації:

1. Візуальні – інформація передається у вигляді зображення

2. Аудіо – інформація передається у вигляді звуку

3. Аудіовізуальні – суміш перших двох типів

#### За способом отримання інформації про навколишню реальність:

1. Геопозиційні – для отримання відомостей використовуються сигнали систем позиціонування GPS, Glonass; компаси та акселерометри для визначення кута повороту

2. Оптичні – зчитують інформацію за допомогою камери

#### За ступенем мобільності:

1. Стаціонарні – такі системи не можна переміщати, оскільки вони перестануть функціонувати

2. Мобільні – системи цього типу можна легко переміщати у просторі

#### За способом взаємодії з користувачем:

1. Автономні – надають користувачеві додаткову інформацію без подальшого відгуку на його дії

2. Інтерактивні – здатні відповідати на дії користувача та активно з ним взаємодіяти.

### <span id="page-10-0"></span>**1.2 Історія розвитку технологій доповненої реальності**

Основні технології, які використовує доповнена реальність, зародилися в IX столітті. У 1838 році вчений сер Чарльз Уітстоун виклав концепцію «стереопсису» або «бінокулярного зору» - де мозок поєднує два зображення (по одному з кожного ока), щоб створити єдине 3D зображення. Це призвело до розробки перших стереоскопів, пристроїв, які зробили пару зображень і перетворили їх на 3D-зображення з ілюзією глибини. Стереоскопічні дисплеї використовуються в сучасних системах віртуальної реальності, щоб надати глибину цифровим зображенням - тим самим посилюючи відчуття занурення.

У 1935 році американський письменник, науковий фантаст Стенлі Вайнбаум опублікував книгу «Pygmalion's Spectacles», у якій головний герой досліджує вигаданий світ, використовуючи пару окулярів. Це було перше передбачення технології VR, якою ми знаємо її сьогодні.

Протягом 50-х, 60-х та 70-х років було винайдено перші приклади технологій VR та AR: у 1956 році оператор Мортон Хайліг створив Sensorama, першу машину VR. Вона поєднувала у собі тривимірне кольорове відео із використанням вище зазначеної стереоскопічної технології зі звуком, запахами та вібраційним кріслом, щоб занурити глядача у фільм. Згодом, у 1960 Хайліг запатентував перший дисплей, що встановлювався на голові, поєднуючи стереоскопічні 3D-зображення зі стереозвуком.

Спираючись на ідею Хайліга, інженери з Philco створили гарнітуру Headsight у 1961 році. Це була перша гарнітура VR з технологією відстеження руху, призначена для військового використання.

Також у 1960-х роках інформатик, професор Іван Сазерленд опублікував статтю, у якій виклав свою концепцію «Ультимативного дисплея», віртуального світу, настільки реалістичного, що користувач не зможе відрізнити його від реальності. Його концепція розглядається як основа сучасної віртуальної реальності, а у 1968 році Іван Сазерленд створив

пристрій під назвою «Дамоклів меч». Гарнітура відображала графіку, створену комп'ютером, яка покращила сприйняття світу користувачем ранній попередник сучасного досвіду AR.

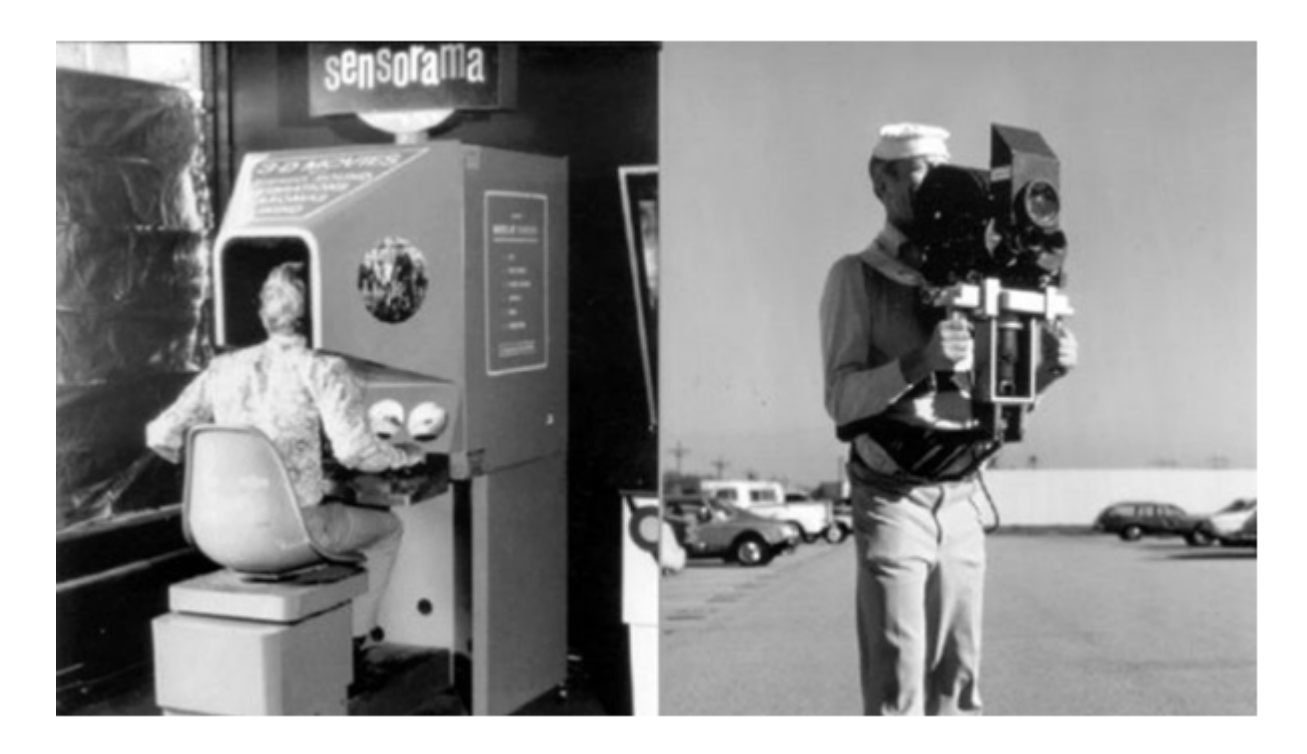

Рисунок 1.2 - Sensorama – Перший шолом віртуальної реальності

На початку 1970-х років, на базі MIT (Massachusetts Institute of Technology) було створено Aspen Movie Map - комп'ютерну екскурсію вулицями Аспену, яка була створена з використанням фотографій, зроблених автомобілем, що їхав містом (передвісник сучасного сервісу Google Street View від Google). Цей стало першим прикладом того, як VR може повністю перенести користувачів до іншого місця.

У 1980-х роках з'явилася нова технологія, яка покращує досвід VR. Перша компанія, яка продавала окуляри та рукавички VR, VPL Research Inc, була заснована в 1985 році . Один із засновників VPL, Джарон Ланьє, ввів термін «віртуальна реальність» в 1987 році (термін «доповнена реальність» був введений в 1990 році дослідником Boeing, Томом Коуделлом.) Потім на початку 1990-х з'явилися аркадні машини VR, такі як симулятор руху SEGA VR-1.

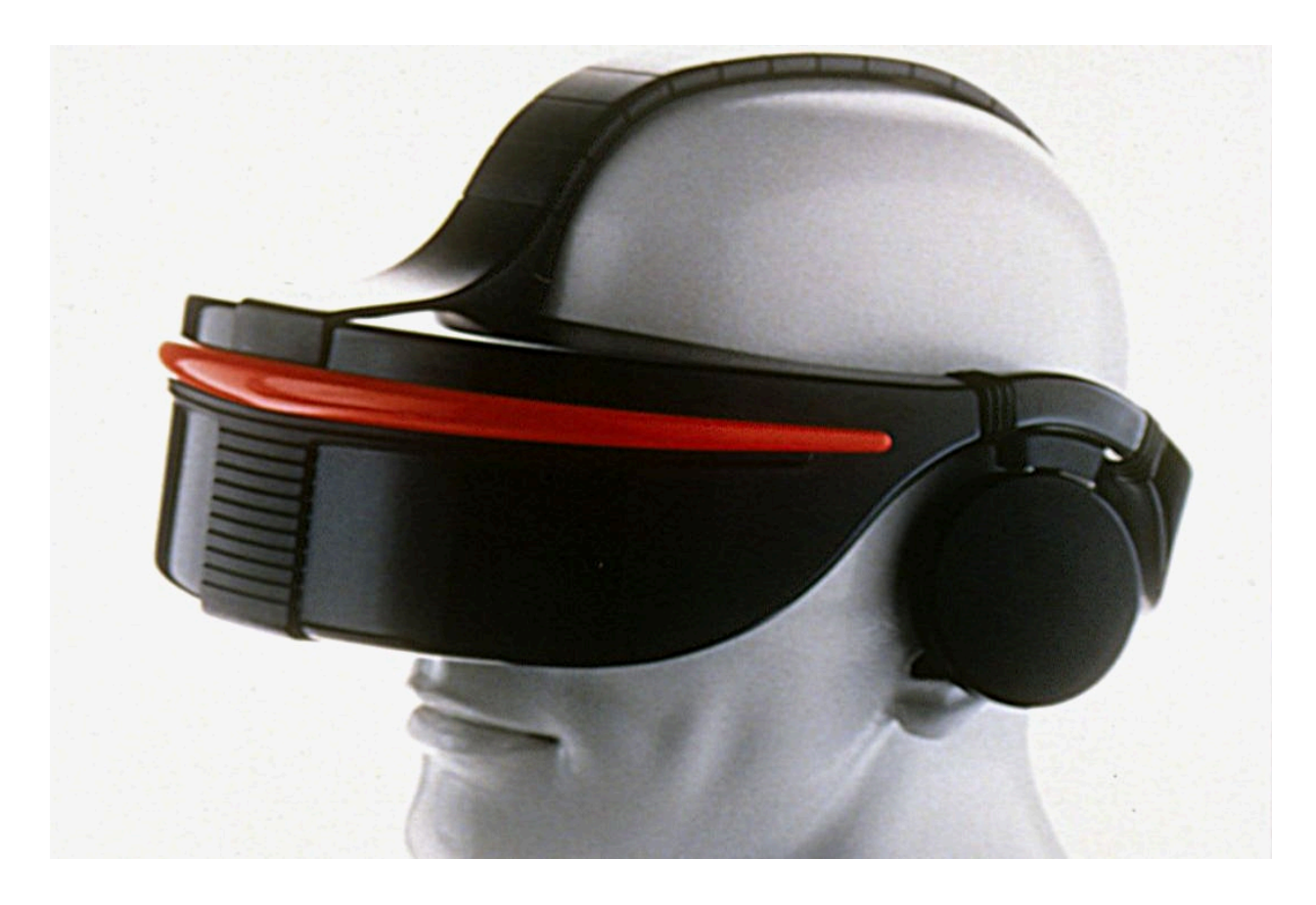

Рисунок 1.3 - Sega vr 1

У 1998 році американський канал Sportsvision транслював першу живу гру НФЛ (National Football League) з жовтою позначкою ярду, що була накладена понад стрічкою камери в прямому ефірі. Це змінило уявлення про можливості та практичну значимість технологій доповнення реальності. Ідея накладання графіки на реальні кадри швидко поширилася на інші спортивні трансляції.

У 2010 році 18-річний Палмер Лукі створив прототип гарнітури Oculus Rift VR. Завдяки своєму 90-градусному полю зору та використанню обчислювальної потужності комп'ютера, революційна гарнітура відновлює інтерес до VR. Пізніше кампанія Kickstarter для гарнітури зібрала 2,4 мільйона доларів, а компанія Luckey Oculus VR була придбана Facebook у 2014 році приблизно за 2 мільярди доларів.

Також у 2014 році, напруженому для XR - Sony, і Samsung оголосила, що створює власні гарнітури VR. Тим часом Google випустив свій перший пристрій Cardboard, недорогий картонний переглядач VR для смартфонів, і окуляри Google Glass AR, які накладають цифрову інформацію на реальний світ і дозволяють користувачам отримувати доступ до таких програм, як Gmail. Реакція споживачів на окуляри AR від Google була не досить позитивною через суперечливий дизайн та експериментальний функціонал.

Потім, у 2016 році Microsoft випустила гарнітуру HoloLens, яка вивела ідею AR на новий рівень, створивши більш інтерактивний досвід - змішану реальність. Це також був рік, в якому гра Pokemon GO довела поняття AR до мейнстріму. До кінця 2016 року вже сотні компаній по усьому світу розробляли додатки VR та AR.

У 2017 році ми побачили раннє застосування AR у звичайній роздрібній торгівлі на прикладі додатку IKEA Place, який дозволяє користувачам бачити, як виглядатимуть меблі в їхньому будинку, перш ніж купувати.

До 2020 року використання VR, AR та MR поширилося на широкий спектр галузей. Сьогодні ми спостерігаємо впровадження XR-технологій у таких різноманітних сферах як виробництво, освіта, охорона здоров'я, будівництво, правоохоронні органи та багато інших.

### <span id="page-14-0"></span>**1.3Сфери застосування доповненої реальності**

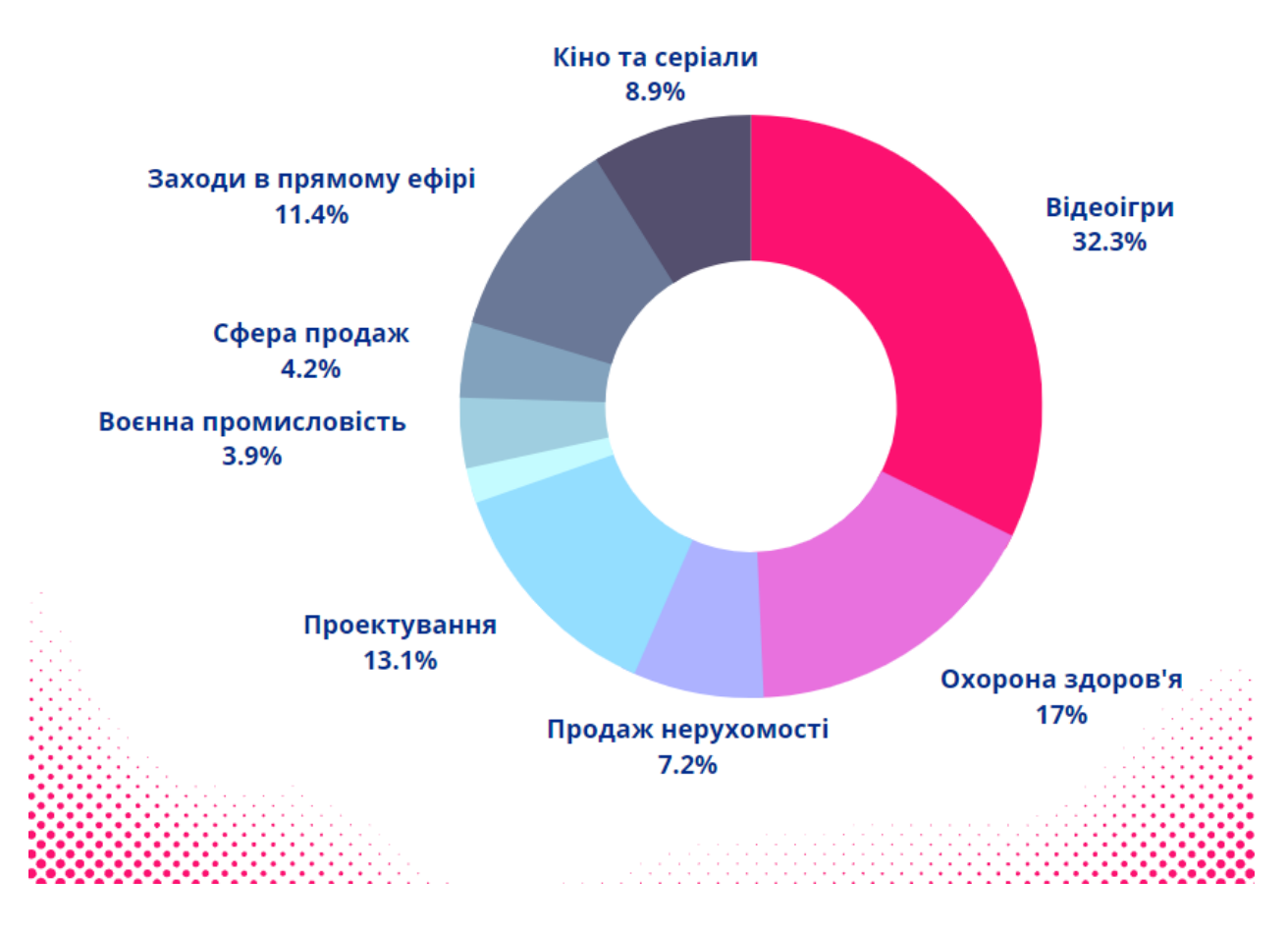

Рисунок 1.4 - Сфери застосування доповненої реальності

Технології доповненої реальності успішно використовують у багатьох сферах. Маркетинг і рекламний бізнес користуються технологіями доповненої реальності через їхню видовищність, яка допомагає збільшувати обсяги продажів і викликає суспільний резонанс. Функціями AR забезпечуються вітрини, промостенди та інтерактивні майданчики.

Презентація продукту у 3D форматі формує позитивне враження від товару та гарантує зацікавленість потенційного покупця, а також його більш детальну поінформованість про цілісний вигляд продукту. Розважальна промисловість є однією з найбільших ніш для доповненої дійсності. WOWефект спонукає використовувати AR у event-індустрії, кінематографі, шоу тощо. Освітній процес тепер теж збагачено доповненою реальністю. Різні навчальні програми доповненої реальності, що використовуються для отримання нових знань або перетворення 2D-об'єктів з підручників у 3Dмоделі, стали набагато доступнішими. У будівництві, архітектурі, інженерії, біології та археології доповнена реальність створює більш якісну візуалізацію, знижуючи ризики та заощаджуючи час прототипування. З недавнього часу AR технології почали активно використовуватись і в експозиційно-виставковій діяльності.

![](_page_15_Picture_177.jpeg)

Таблиця 1.1 – Сфери використання доповненої реальності

![](_page_16_Picture_145.jpeg)

#### <span id="page-17-0"></span>**1.4Порівняльний аналіз XR з VR, AR, MR**

![](_page_17_Figure_1.jpeg)

![](_page_17_Figure_2.jpeg)

XR — це нова, захоплююча технологія, і всі про неї говорять. Але що означає XR і коли можна почати використовувати цю технологію? Ми подивимося, чим XR відрізняється від AR і VR, і як він буде інтегруватися з новими пристроями та обладнанням, яке всі вже мають.

XR, перехресна реальність або розширена реальність — це загальний термін для кількох різних, але пов'язаних технологій. Він поєднує подібні акроніми, такі як VR (віртуальна реальність), AR (доповнена реальність) і MR (змішана реальність).

Нижче ми швидко проведемо вас через те, що оточує технологію XR. Ви побачите швидкі порівняння з VR, AR і MR, а також приклади XR. Прочитавши цей огляд, ви краще зрозумієте власну реальність, коли мова заходить про цей новий термін.

#### **1.4.1 Що таке XR?**

<span id="page-17-1"></span>XR — це технологія «реальність плюс», яка використовує будь-які дисплеї. XR — це VR плюс AR.

XR означає «розширена реальність», загальний термін, який охоплює VR, AR і MR. Усі технології XR використовують інтерфейс екрана від людини до ПК і модифікують його,

1) занурюючи вас у віртуальне середовище (VR), 2) додаючи або розширюючи оточення користувача (AR), або 3) обидва ті (MR).

Термін XR існує протягом десятиліть. Вперше він з'явився в 1960-х роках, коли Чарльз Вайкофф подав патент на свою плівку з галогенідом срібла «XR», призначену для фотографування надзвичайно яскравих світлових подій, таких як ядерні вибухи.

Зовсім нещодавно цей термін увійшов у популярність, оскільки виробники пристроїв намагаються описати різні оновлення дисплея, з якими вони працюють. Кілька прикладів: занурювати геймерів у дію, розміщуючи екран (дисплей смартфона або гарнітуру) прямо перед очима (VR) або додаючи ігрових персонажів у реальне середовище, як у популярній Pokémon Go (AR).

#### **1.4.2 XR та VR**

<span id="page-18-0"></span>Віртуальна реальність (VR) — це підмножина розширеної реальності (XR). VR — це захоплюючий досвід роботи з комп'ютерами або іграми, де все поле зору користувача заповнюється через дисплей пристрою. У деяких випадках це так само просто, як гарнітура, в яку вписується ваш смартфон, тож екран телефону знаходиться в дюймі або близько того від очей глядача.

Але хоча всі VR є XR, не всі XR є VR. Наприклад, доповнена реальність (AR) може використовувати камеру вашого телефону, щоб накладати ігрових персонажів на дисплей вашого смартфона, наче персонаж був у кімнаті з вами. Це AR, і це також XR, але це не VR

#### **1.4.3 XR та AR**

<span id="page-18-1"></span>AR є підмножиною XR. Доповнена реальність знімає відео в реальному часі про оточення пристрою, а потім додає до нього візуальні елементи, наприклад персонажа Pokémon Go у вашій вітальні, тигра в пошуку Google або освітню розмітку до вашого оточення на робочому місці або в історичній місцевості.

Знову ж таки, хоча всі AR є XR, не всі XR є AR. Тобто ви можете грати у відеоігри VR зі своїм телефоном у гарнітурі VR. Це VR, і це також XR. Але це не AR, тому що немає «доповненого» шматочка пирога. Ви не накладуєте нічого з цифрового світу на відображення вашого оточення.

#### **1.4.4 XR та MR**

<span id="page-19-0"></span>MR або «змішана реальність» — це суміш двох популярних типів технологій XR: VR та AR. Щоб зосередитися на термінах, VR — це занурення, наприклад, коли ви використовуєте екран смартфона в гарнітурі, щоб повністю зануритися в ігровий процес. Доповнена реальність – це розширення, наприклад, коли ви використовуєте програму для накладання цифрового тигра у вашій вітальні з дисплеєм телефону.

Технічно MR буде поєднанням як VR, так і AR, але терміни AR і MR, як правило, взаємозамінні. Однак є чітка різниця між MR та XR. Коротше кажучи, всі MR є XR, але не всі XR є MR. Наприклад, додаток для вимірювання рулетки для смартфона — це і MR, і XR, а відеоігри VR — XR, але не MR.

#### <span id="page-19-1"></span>**1.5 Висновки до першого розділу**

Розглянуто поняття доповненої реальності, принцип її роботи, класифікацію, сфери її застосування, перспективи розвитку та історію.

Проаналізовано різницю між розширеною реальністю та доповненою, змішаною, віртуальною реальністю.

### **2 ЗАСОБИ РЕАЛІЗАЦІЇ ТЕХНОЛОГІЙ ДОПОВНЕНОЇ РЕАЛЬНОСТІ**

#### <span id="page-20-1"></span><span id="page-20-0"></span>**2.1 Програмне забезпечення доповненої реальності**

Будучи основним технологічним двигуном, SDK доповненої реальності (Software Development Kit) забезпечує весь процес розробки AR, включаючи рендеринг контенту та накладання віртуальних об'єктів та цифрової інформації на реальний світ. SDK - це набір інструментів для розробки програмного забезпечення в одному пакеті, що встановлюється. Вони полегшують створення програм, маючи компілятор, налагоджувач і іноді програмне середовище. В основному вони залежать від комбінації апаратної платформи комп'ютера та операційної системи.

#### **2.1.1 Vuforia**

<span id="page-20-2"></span>Vuforia Engine — це сучасне середовище, де компанії та розробники можуть створювати захоплюючі можливості AR. Платформа Vuforia, призначена для того, щоб допомогти компаніям взаємодіяти з клієнтами на новому кордоні досвіду, чудова для брендингу.

Движок дозволяє демонструвати 3D-продукти, проводити інтерактивні кампанії та розробляти унікальні програми.

Завдяки функціям доповненої реальності, доступним у Vuforia, компанії можуть створювати нові простори для взаємодії з клієнтами. Уявіть, що ви можете запропонувати своїм клієнтам побачити автомобіль, який вони хочуть купити, або на відстані взаємодіяти з новим продуктом.

Це те, що ви отримуєте з Vuforia. Компанії навіть можуть запропонувати унікальний досвід спробуйте, перш ніж купити.

Особливості включають:

• Фонові ефекти - зробіть ваш додаток схожим на рентгенівський апарат або додайте нічне бачення

- Віртуальні кнопки створюйте віртуальні інструменти, з якими можуть взаємодіяти ваші клієнти
- Відтворення відео створюйте відео в просторах доповненої реальності
- Керування оклюзією відображення графіки всередині або прихованого всередині фізичних об'єктів
- Мульти цілі рішення для об'єктів з плоскими поверхнями і кількома сторонами
- Зона цілі цілі за допомогою 3D-сканування певного місця
- Цілі моделі досвід AR, побудований на основі 3D-моделей
- Цілі об'єктів створені шляхом сканування реальних об'єктів
- Циліндрові цілі Циліндрові цілі дозволяють розміщувати вміст AR на циліндрових об'єктах
- Vumarks миттєво ідентифікуйте та додавайте вміст до серії об'єктів

Vuforia Engine працює з різними середовищами AR для смартфонів. Технологія готова до інтеграції з Unity, Android Studio, Visual Studio і XCode. Ви також можете створити унікальний досвід для гарнітур і окулярів AR.

Підтримувані параметри обладнання варіюються від HoloLens 1 до Microsoft HoloLens 2, Magic Leap, RealWear HMT-1 і Vuzix M400.

#### Переваги двигуна

Vuforia Engine для доповненої реальності надає компаніям інструменти, щоб розрізняти спосіб їх продажу та продажу.

Ви можете створити привабливий 3D-продукт для захоплюючих демонстрацій, на яких клієнти зможуть відчувати, ніби вони взаємодіють з вашими продуктами особисто. Для компаній, які прагнуть покращити свої

продажі та маркетингові можливості, є кілька інструментів, які є більш привабливими, ніж AR.

Vuforia Engine вже привернув увагу незліченних провідних брендів, включаючи Mercedes Bens і Lego. Потужне передове програмне забезпечення AR робить створення унікального інтерактивного досвіду максимально простим.

Існує навіть можливість отримати додаткову підтримку та інструкції через команду Vuforia. Переваги двигуна Vuforia включають:

- Широкі варіанти націлювання Vuforia гарантує, що творці можуть додавати інтерактивні можливості AR до низки об'єктів і середовищ. Ви можете вибирати між просторами для кількох цілей, цілями моделі, цілями об'єктів і навіть циліндровими цілями для об'єктів циліндричної форми. Також включено керування оклюзією, щоб допомогти покращити взаємодію вашого віртуального вмісту з фізичним світом.
- Дивовижна точність Vuforia забезпечує точний і надійний досвід роботи в AR через низку середовищ з провідною технологією комп'ютерного зору. Найсучасніші інструменти в екосистемі Vuforia допомагають швидко отримувати фізичну інформацію, тож ви можете використовувати її як контекст для своїх просторів AR.
- Розширення творчих можливостей компанії мають свободу створювати будь-який вид AR, який вони вибирають. Ви можете додати функціональні можливості доповненої реальності до наявних активів, наприклад оновити посібники з налаштування інструкціями AR. Крім того, ви можете створювати абсолютно нові програми AR для роботи з клієнтами з нуля. Рішення Vuforia працює з усіма провідними платформами розробки для гнучкості.

- Велике охоплення клієнтів Vuforia допомагає компаніям охопити найширшу аудиторію за допомогою низки підтримуваних пристроїв, включаючи смартфони, планшети тощо. Підтримуються всі пристрої з Windows 10, iOS та Android. Також є можливість створити унікальний досвід спеціально для гарнітур і окулярів AR, як-от Microsoft HoloLens.
- Динамічне розпізнавання функції динамічного розпізнавання Vuforia Engine дають передові уявлення про вашу технологію. Ви можете легко орієнтуватися на зображення, середовище та тривимірні об'єкти, надаючи своїм розробникам багато простору для нестандартного мислення. Якщо вам потрібно додаткове натхнення чи вказівки, команда Vuforia також може запропонувати підтримку.

Оскільки доповнена реальність продовжує процвітати як потужний інструмент для взаємодії з клієнтами та бізнесом, такі інструменти, як Vuforia Engine, стануть ще більш привабливими.

Ця приваблива платформа надає розробникам всю необхідну гнучкість для розробки взаємодій, здатних виділити їх серед цільових користувачів. Більше того, екосистема також постійно вдосконалюється.

Для чудової точності, дивовижного динамічного розпізнавання та різноманітних творчих опцій на вибір важко помилитися з таким рішенням, як Vuforia.

#### **2.1.2 Wikitude**

<span id="page-23-0"></span>Wikitude — це постачальник технологій мобільної доповненої реальності, який базується в Зальцбурзі, Австрія. Wikitude, заснований у 2008 році, спочатку зосереджувався на наданні доповненої реальності на основі розташування за допомогою програми Wikitude World Browser. У 2012 році компанія реструктуризувала свою пропозицію, запустивши Wikitude SDK, систему розробки, яка використовує розпізнавання та відстеження зображень, а також технології геолокації. У вересні 2021 року Wikitude оголосив, що його придбала Qualcomm.

Пакет SDK Wikitude є основним продуктом компанії. Вперше запущений у жовтні 2008 року, пакет SDK включає в себе розпізнавання та відстеження зображень, візуалізацію 3D-моделі, накладання відео, AR на основі розташування. У 2017 році Wikitude запустив свою технологію SLAM (одночасна локалізація та відображення), яка дозволяє розпізнавати та відстежувати об'єкти, а також миттєво відстежувати без маркерів.

Міжплатформовий SDK доступний для операційних систем Android, iOS та Windows, оптимізований також для кількох пристроїв розумних окулярів.

Додаток Wikitude був першим загальнодоступним додатком, який використовував підхід до доповненої реальності на основі розташування.

Спочатку Wikitude вийшов на ринок зі своїм додатком AR для геолокації. Додаток Wikitude був першим загальнодоступним додатком, який використовував підхід до доповненої реальності на основі розташування.

Для доповненої реальності на основі місцезнаходження положення об'єктів на екрані мобільного пристрою розраховується за допомогою позиції користувача (за допомогою GPS або Wi-Fi), напрямку, в якому користувач дивиться (за допомогою компаса), і акселерометра. Збільшення можна розміщувати в певних цікавих місцях, а потім переглядати через екран або лінзи пристрою. Одним із найвідоміших прикладів AR на основі Geo є Pokemon Go.

З серпня 2012 року Wikitude також пропонує технології розпізнавання зображень, які дозволяють зображенням трекерів запускати технологію доповненої реальності в програмі.

Програмне забезпечення визначає відповідні ознаки цільового зображення (також відомі як маркер). Це дозволяє накладати та приклеювати збільшення у певному положенні зверху або навколо зображення.

У 2017 році Wikitude запустив технологію SLAM. Миттєве відстеження, перша функція, що використовує SLAM, дозволяє розробникам легко відображати середовища та відображати вміст доповненої реальності без потреби в цільових зображеннях (маркерах). Розпізнавання об'єктів — це останній додаток, заснований на SLAM, із запуском SDK 7. Ідея розпізнавання та відстеження об'єктів дуже схожа на відстеження зображень, але замість розпізнавання зображень і плоских поверхонь, Object Tracker може працювати з тривимірними структурами та об'єктами.

#### **2.1.3 ARKit**

<span id="page-25-0"></span>У червні 2017 року Apple випустила інструмент API ARKit для розробників, які працюють над додатками віртуальної та доповненої реальності. Інструмент ARKit призначений для точного відображення навколишнього середовища за допомогою SLAM (одночасна локалізація та відображення). Крім того, для створення досвіду доповненої реальності користувачам не потрібне зовнішнє обладнання.

Під час Всесвітньої конференції розробників, що відбулася кілька місяців тому, генеральний директор Apple Тім Кук представив версію операційної системи наступного покоління – iOS 11. Нова ОС вносить багато змін, малих і великих, як у дизайн, так і в інтерфейс. Крім того, багато нових

інструментів розробника також було додано для підвищення продуктивності програм.

API ARKit буде розміщено на iOS 11 – останньої версії операційної системи Apple. ARKit дозволяє користувачам якнайкраще використовувати камери та датчики, які вже вбудовані в пристрої Apple, для створення нових додатків AR.

ARKit відкрив широкий спектр можливостей у сфері доповненої реальності. Наприклад, програмне забезпечення допомагає визначити плоску поверхню столу, щоб користувач міг розмістити на ньому віртуальні об'єкти. Навіть базовий досвід AR, як цей, вимагає величезної обчислювальної потужності. На щастя, ARKit може розраховувати на можливості iPad та iPhone, щоб створити вражаючу AR досвід. Apple дуже налаштована на ARKit, щоб створити величезний спектр додатків та ігор, які поєднують віртуальний світ із реальним.

Розробники, які мали можливість використовувати ARKit, вражені простотою та елегантністю фреймворку. Більшість із них вважають, що розробка доповненої реальності за допомогою ARKit набагато простіше, ніж за допомогою Microsoft Hololens і Google Tango.

#### **2.1.4 ARCore**

<span id="page-26-0"></span>ARCore, також відомий як Google Play Services for AR, — це набір для розробки програмного забезпечення, розроблений Google, який дозволяє створювати програми доповненої реальності.

ARCore використовує три ключові технології для інтеграції віртуального контенту з реальним світом, який можна побачити через камеру смартфона або планшета:

- Шість ступенів свободи дозволяють телефону розуміти та відстежувати своє положення щодо світу.
- Розуміння навколишнього середовища дозволяє телефону визначати розмір і розташування плоских горизонтальних поверхонь, таких як земля або журнальний столик.
- Оцінка освітлення дозволяє телефону оцінити поточні умови освітлення навколишнього середовища.

ARCore був інтегрований у безліч пристроїв.

### <span id="page-27-0"></span> **2.2 Апаратне забезпечення доповненої реальності**

![](_page_27_Picture_5.jpeg)

<span id="page-27-1"></span> **2.2.1 Google Glass**

Рисунок 2.1 – Google Glass

Наразі доступна вже третя версія Google glass (Рис 2.1). Незважаючи на старання виробника, первісна версія зазнала краху як продукт для масмаркету, і компанія змінила стратегію; тепер світ доступні Google Glass 3.0 (інша назва: Explorer Edition C).

Нова версія відрізняється вишуканим дизайном та високою технологічністю. Управління девайсом здійснюється за рахунок голосових команд, руху очей або за допомогою вбудованого тачпада. Завдяки збільшеній в 2 рази оперативній пам'яті (2 Гб) пристрій почало працювати швидше, проте в деяких випадках все ще може гальмувати (наприклад, повільно здійснюється голосовий пошук). Також тепер можна змінити смартфон, до якого підключаються окуляри BlueTooth одним натисканням; раніше це можна було зробити лише за допомогою повного апаратного скидання. Мініатюрний проектор проектує інформацію на маленький екран праворуч від ока користувача. Для відтворення звуку використовується динамік (трансляція звуку за допомогою вібрацій через скроневі кістки).

Серед можливостей використання даних окулярів можна відзначити: Повідомлення в реальному часі: Користувачі можуть відповідати на дзвінки, повідомлення, пошту, не діставаючи мобільний пристрій з кишені або сумки. Завдяки функції Notification glance можна переглядати повідомлення після перегляду окулярів. Візуальні та аудіо-інструкції: Пристрій дозволяє отримувати різні інструкції в режимі онлайн. Ця функція досить зручна при готуванні, виступі на конференції, ремонті пристроїв, перекладі іншою мовою і т.д. Google glass може асистувати операції, використовуючи X-ray зображення під час них. Швидкий доступ до інформації: Користувачі можуть швидко отримати доступ до необхідної мережної інформації. Сюди можна віднести новини, соціальні мережі, електронну пошту та інше. Миттєвий запис відео або фотозйомка: Камера, вбудована в окуляри, робить знімки та відео без допомоги смартфона, при цьому матеріал зберігається по папках. Відео також може транслюватися в режимі реального часу у відео-чатах. Можна налаштувати збереження фото та відео в Google+ і надсилати Hangouts. Доповнена реальність: окуляри можуть бути помічником у дизайні

інтер'єру, показувати напрямки шляху як навігатор, включати інші програми візуалізації.

У документації Google Glass є ідеї для простих ігор AR, що використовують людський голос і датчики руху для взаємодії. Безперервне мобільне бачення: Багато людей очікують від OHMD саме здатність спостерігати та інтерпретувати те, що відбувається за допомогою комп'ютерного зору. Виявлення та розпізнавання облич вже можливі, проте Google не заохочує це. Комп'ютерне бачення може використовуватися в інших завданнях, включаючи розпізнавання тексту, геометричні розуміння сцени і контекстну реєстрацію.

Програми для окулярів можна завантажити з магазину Glassware. Крім версії користувача, Google розробив ще й Google Glass Enterprise Edition для потреб бізнесу. Версія підтримує такі функції, як отримання інструкцій та запис розмови. В основному окуляри пристосовані для використання працівниками технічних спеціальностей та працівниками медичної сфери. Серед компаній-користувачів можна виділити DHL, Boeing та Volkswagen.

<span id="page-29-0"></span>![](_page_29_Picture_3.jpeg)

### **2.2.2 Microsoft Hololens**

Рисунок 2.2 – Microsoft Hololens

Microsoft Hololens (Рис 2.2) були випущені компанією Microsoft у 2016 році. На даний момент доступні 2 версії: комерційна та для розробників. У пристрої використовується 64-розрядна операційна система Windows Holographic (версія Windows 10). Конструкція є одягом на голову обруч вагою в 579 грам. Тоновані лінзи з хвилеподібною призматичною структурою відправляють у вічі користувача зображення з бокових мікродисплеїв. Перед використанням Hololens потрібне калібрування міжзоряної відстані. Розмір регулюється за допомогою коліщатка, що дуже зручно. Нагорі розташовані кнопки керування яскравістю екрана (у лівій частині) та гучністю звуку (у правій). Розташовані поруч кнопки розрізняються формою (опукла і увігнута) для розрізнення на дотик. Динаміки знаходяться в нижній частині пристрою та передають звуки і віртуальної реальності, і зовнішні. Пристрій здатний генерувати бінауральний звук, що дозволяє імітувати його напрямок. Користувач має ілюзію чутності звуку від віртуального об'єкта. Hololens повністю автономні.

Керування пристроєм здійснюється за допомогою жестів, голосу (використовується голосовий помічник Cortana) або за допомогою клікера та кнопок. Також відстежується погляд користувача для зорового керування курсором. Голограми, куди встановлено курсор, підсвічуються. При цьому інтерфейс такий самий, як на звичайному Windows. Є кілька жестів для керування:

• Air tap – опускання та підняття вказівного пальця; імітує натискання кнопки миші

• Tap and hold – опускання вказівного пальця з подальшим збереженням положення для скролінгу та роботи з елементами

• Bloom – з'єднання кінчиків пальців, а потім розкриття долоні; запускає меню. Щоб побачити те, що відбувається на екрані Hololens, можна завантажити на комп'ютер спеціальну програму, за допомогою якої ведеться все зовнішнє управління окулярами завдяки бездротовому підключенню, та запустити функцію Live Streaming. Це може допомогти розробникам редагувати якісь програми, дивитися як працюють окуляри, записувати результати. До безперечних плюсів пристрою можна віднести відмінне управління об'єктами віртуальної реальності та їх закріплення у просторі; сканування простору працює чудово. Звуковий супровід об'ємний і досить гучний, при цьому шуми реального світу не перекриваються. Пристрій має мінімальний вплив на вестибулярний апарат, тобто. не викликає запаморочення або інших побічних ефектів після застосування. Гаряче повітря від роботи системи виводиться через дужки окулярів, що робить користування комфортним.

Серед мінусів пристрою можна відзначити велику вагу (579 г), велику ціну (3000 \$ за версію для розробників і 5000 \$ за комерційну версію на офіційному сайті) і невеликий кут огляду в 33.4 °. З урахуванням дозволу 720×1268 на око, це дає 43.6 пікселів на градус. Через це не виникає повноцінного ефекту занурення в AR – вона виводиться ніби у невеликому віконці у поле зору. Так само через невеликий обсяг оперативної пам'яті (2 Гб, 1 з яких припадає на відеоприскорювач) на додатки накладаються певні обмеження, і пристрій може підгальмовувати. Час роботи акумулятора на даний момент теж не оптимально, оскільки при сильному навантаженні (наприклад, грі в шутер) час роботи обмежений приблизно 2 годин. При більш пасивному використанні (наприклад, робота в браузері) пристрій може працювати до 5 годин. Також є проблеми з голосовим управлінням: поки воно доступне лише англійською мовою, працює повільно і не завжди надійно.

Незабаром готується до появи Hololens 2.0 з кодовим ім'ям «Sydney». На відміну від попередника, модель зможе розпізнавати об'єкти та голоси без підключення до Інтернету за допомогою чіпа HPU (Holographic Processing Unit) 2.0 із співпроцесором штучного інтелекту. Це зробить процес швидшим. Пристрій отримає модуль LTE для істинно-мобільних голографічних обчислень. Пристрій буде працювати на версії Windows 10 під назвою «Oasis» і мати CShell, новий інтерфейс Microsoft, що працює на всіх типах пристроїв.

Основною цільовою аудиторією Hololens є бізнес, причому компаніявиробник сподівається на широке використання пристрою в майбутньому масовим споживачем. Компанія Ford розпочала використання пристрою при проектуванні автомобілів. Hololens дозволяє проектувальникам відразу побачити, як виглядатиме вибраний дизайн без зайвого прототипування, що значно заощаджує час і не допускає витоку інформації (модель автомобіля бачить тільки людина, що надягла шолом). Співробітники компанії відзначають, що при використанні цієї технології процес розробки моделі нового автомобіля прискорився з декількох тижнів до кількох годин, а дизайнери отримали простір для експериментів. Фахівці Ford планують у найближчому майбутньому перенести в AR проміжні етапи розробки деталей автомобілів.14 Одним із можливих видів застосування может стати «голографічною телепортацією», що дозволяє при кількості камер 2 і більше відтворювати перед користувачем 3D модель людини з реального часу. У листопаді 2016 року було заявлено, що функція працює в автомобілі, що рухається, при швидкості передачі даних 30-50 мбіт/с, проте на даний момент невідомо, чи буде «голопортація» доступна для масового використання. Крім того, Hololens використовують або планують використовувати для показу мод, демонстрації автомобілів, навчання студентів, допомоги хірургам у проведенні операцій та створення системи кругового огляду для бронетехніки. Більшість програм на платформі Windows

запускаються на цьому пристрої і виглядають як 2D голограма. Втім, деякі API Windows 10 не підтримуються. Для розробки 3D додатків рекомендується двигун Unity та спеціальний двигун для AR – Vuforia SDK. Microsoft Visual Studio рекомендується як IDE.

#### <span id="page-33-0"></span>**2.2.3 Epson Moverio**

![](_page_33_Picture_2.jpeg)

Рисунок 2.3 – Epson Moverio

Компанія Epson представила світові вже третю варіацію своїх очок доповненої реальності: Epson Moverio BT-300 (Рис 2.3) (версія розробників). Їх називають бінокулярними, оскільки на відміну від Google Glass, пристрій робить відображення картинки для обох очей одночасно і на вигляд нагадує звичайні оптичні окуляри. Завдяки їхній прозорості стає можливим додавати віртуальні елементи у поле зору людини. І тільки людина, що надягла окуляри, може бачити зображення, що накладається поверх навколишнього світу, що гарантує повну приватність. Програми для окулярів можна завантажити зі спеціального магазину Moverio Apps. Легкість окулярів досягається завдяки особливій конструкції: самі окуляри з'єднані дротом з пультом, який бере на себе тягар обчислювального вузла. Завдяки цьому теоретично їх особливо зручно носити на носі через відсутність зайвого вантажу. Детальний огляд технічних характеристик див. у Додатку №5. На даний момент у компанії є ще 2 версії очок: BT-350 для комерційного використання та PRO BT-2000/2200 для професійного використання інженерами та техніками.

Версія BT-350 передбачає регулювання дужок; є шийний ремінець та посилений корпус. Всі ці версії, крім PRO BT-2200, продаються в тому числі на території України у авторизованих партнерів. Для замовлення пристрою для потреб бізнесу пропонується заповнити спеціальну форму на www.epson.ru для отримання зворотного зв'язку від фахівців компанії. Нижче наведена таблиця порівняння версії BT-300 та BT-350

![](_page_34_Picture_222.jpeg)

Таблиця 2.1 – Порівняння двох версій Epson Moverio

Можна помітити, що комерційна версія коштує вдвічі дорожче за версію для розробників, і закупівля кількох десятків очок доповненої реальності від Epson для масового використання обійдеться дуже дорого.

Одним із стандартних способів застосування Epson Moverio BT-300 в освітній діяльності (куди можна включити і музейну) є накладання додаткових віртуальних об'єктів (несуть додаткове смислове навантаження) навколо/на основний об'єкт реального світу з метою більшої наочності процесу навчання, запам'ятовування інформації та глибини вражень . Серед можливостей використання версії BT-350 безпосередньо у сфері експозиційно-виставкової діяльності можна виділити показ субтитрів різними мовами, навігацію по будівлі, «оживаючі» музейні експонати, відео з сурдоперекладом, інтерактивні карти, ігрові програми та багато іншого. Завдяки міцному магнієвому корпусу забезпечується захист від зношування та вандалізму. Більше того, на очки поширюється дворічна гарантія. Заряд акумулятора вистачає на 6 годин безперебійної роботи. Звичайний користувач має можливість грати і в звичайні, і в 3D-ігри, засновані на доповненій реальності, в будь-якому місці та в будь-який час. Так само, як і дивитись фільми.

Одним із найцікавіших способів застосування можна назвати управління квадрокоптером. У цьому випадку окуляри використовуються як FPVдисплей. Прозорість окулярів дозволяє не втрачати на увазі сам літальний об'єкт, тоді як на екрані відображається ще й картинка з камери квадрокоптера. 17 Модель окулярів Pro BT-2000 використовується фахівцями компаній для координації дій, надання послуг віддаленої сервісної підтримки, відправлення підказок або завантаження поетапних посібників з роботи зі складним обладнанням. Доступний віддалений контроль якості продукції дозволяє скоротити виробничі втрати компаній. Окуляри можуть бути використані в складних умовах завдяки відмінному ступеню пило- і вологозахищеності, що відповідає стандарту IP54, і захисному екрану, що відповідає стандарту безпеки ANSI Z87.1 і здатному витримати потрапляння дрібного предмета, що швидко летить.

### **2.2.4 Досвід використання окулярів доповненої реальності музеями**

<span id="page-36-0"></span>Бажаючи наслідувати технологічний прогрес музеї все частіше стали замислюватися про використання очок доповненої реальності у своїй експозиційно-виставковій діяльності. І незважаючи на дорожнечу технології та її відносну новизну, кілька музеїв уже встигли випробувати AR окуляри у справі або підготувати виставки, на яких відвідувачі могли б використати свої окуляри. Наприклад, у Музеї де Янга в Сан-Франциско на виставці Кіта Харінга поруч із картинами були встановлені маячки IBeacon, зчитуючи сигнали яких через програму GuidiGo користувачі окулярів Google Glass могли отримувати додаткову інформацію. Однак через відсутність великої аудиторії користувачів Google Glass зміни в відвідуваності були незначними. У 2017 році корпорацією Microsoft було оголошено про використання очок Hololens у музеї японського храму Кеннін-дзі, де демонструються експонати в атмосфері змішаної реальності. Це перший випадок використання очок Hololens у виставковій діяльності. Завдяки даній технології стародавні експонати «оживають», і відвідувач бачить додаткові візуальні ефекти, звуки та текстову інформацію. Музей мав намір збільшити кількість відвідувачів, проте інформації за результатами не вдалося знайти.

![](_page_36_Picture_2.jpeg)

Рисунок 2.4 – Використання AR в музеї

На даний момент компанією Holo Group вже розроблено програму MR Guide, що дозволяє створювати екскурсії на основі Hololens у найкоротші терміни без знання програмування. Це особливо важливо для експозиційних та виставкових просторів, оскільки розробка та інтеграція цифрового контенту в оточення тепер значно спрощена. Щоб створити голографічну екскурсію, потрібно завантажити потрібний контент у програму. Це можуть бути аудіоматеріали, відеоматеріали, фотографії, текстові файли та об'ємні моделі. Складність процесу можна порівняти зі створенням презентації в PowerPoint. На створення 20-хвилинної екскурсії потрібно близько 2 годин. Для порівняння: раніше це займало від 3 до 6 місяців роботи великої кількості працівників. Завдяки простоті процесу музеї та інші виставкові простори мають можливість доповнювати реальність будь-яким цифровим інтерактивним контентом, цим вирішуючи проблему відвідуваності. Програму MR Guide можна знайти в Microsoft Store для Hololens у вигляді демоверсії з обмеженням контенту або повної платної версії з ціною близько 1000 \$. Окуляри доповненої реальності Epson Moverio також вже використовувалися в музейній діяльності, проте в цьому випадку експлуатувалася їхня стара версія, BT-200

У 2017 році Єврейський музей та центр толерантності також ввів в експлуатацію Epson Moverio BT-350. Кожному відвідувачу видавалися окуляри, за допомогою яких він міг безперешкодно пересуватися музеєм і дивитися експозиції, засвоюючи матеріал в ігровій, захоплюючій формі з використанням доповненої реальності. Протягом усієї екскурсії оповідання екскурсовода супроводжувалося додатковим візуальним матеріалом. Окуляри при цьому керуються майстер-планшетом. Найважливішим є те, що екскурсовод за допомогою свого майстер-планшета може не тільки контролювати контент в окулярах відвідувачів, а й керувати проекційним

освітлювальним та звуковим обладнанням музею. Інформації щодо подальшого використання очок виявлено не було.

### <span id="page-38-0"></span>**2.2.5 Порівняльний аналіз окуляр**

![](_page_38_Picture_198.jpeg)

Таблиця 2.2 – Порівняльний аналіз окуляр

Найочевидніша і серйозна відмінність між окулярами – їхня вартість. На даний момент найдорожчими очками доповненої реальності є Hololens. Можливо, через використання унікального голографічного процесора HPU, роботу якого можна назвати справді якісною. Другі за вартістю – окуляри

Glass від Google, на третьому (і що їх плюсом) – Epson Moverio. Слід зазначити, що за пропрацьованістю технологій, Google Glass поступаються Epson Moverio, тому їх ціна не виправдана. Для використання в музейній діяльності всі вищерозглянуті окуляри занадто дорогі, оскільки масова закупівля девайсів (наприклад, 30 пар очок для надання екскурсійній групі) вимагає надто великого бюджету і не буде економічно вигідним рішенням, оскільки все ж таки окуляри мають суттєві технічні недоліки. Другий важливий момент – можливість налаштування розміру. Всі розглянуті окуляри, крім Epson Moverio BT-300, її передбачають, оскільки це дійсно важливо для поширення. Відсутність регулювання робить BT-300 невідповідним для великої частини людей, а відповідно, і для музеїв. Вага окулярів також є важливою частиною зручності. На відміну від своїх досить легких суперників Hololens – досить важкий пристрій і потенційно може викликати дискомфорт при довгому носінні, що поки що не дає йому права стати ідеальним за зручністю. Хоча теоретично, носіння такого девайсу в рамках екскурсії не буде довгим і тому не повинно викликати подальших незручностей. Говорячи про дозвіл, Google Glass явно програє. Висока роздільна здатність є одним із показників якості, необхідного рівня якого дані окуляри не досягли, а значить, для масового використання поки що не готові.

За час автономної роботи окуляри не сильно відрізняються. Точний час роботи акумулятора кожного пристрою досить складно встановити, оскільки при різному навантаженні пристрій споживає різну кількість енергії. Однак видно, що акумулятори Moverio і Hololens все ж таки більш ємні (до 5-6 годин), але цього недостатньо для повного робочого дня музею. Для використання пристрою в експозиційно-виставковій діяльності українських музеїв важливо, щоб пристрій підтримував українську мову. Ця перевага має лише окуляри від Epson. З огляду на відсутність підтримки української мови Microsoft Hololens і Google Glass стають на даний момент непридатними в

музейному просторі України, оскільки значна частина населення не володіє англійською мовою, яку підтримують ці окуляри. На даний момент Microsoft Hololens є лідером серед окуляр доповненої реальності завдяки унікальному голографічному процесору HPU, який більше ніде не використовується.

Відмінно працююча система розпізнавання та закріплення об'єктів дозволяє користувачеві успішно взаємодіяти з доповненою реальністю. Однак компанії-виробнику потрібно вирішити низку проблем для підготовки Hololens до масового використання музеєм:

1) Необхідно збільшити кут огляду для повнішого занурення в доповнену реальність. Вирішити цю проблему поки що технічно досить складно, оскільки для показу об'єктів доповненої реальності на всьому полі огляду пристрій має бути дуже потужним і мати акумулятори з величезною ємністю. Поки що це неможливо поєднувати із зручністю та легкістю.

2) Потрібно покращення голосового управління та його підтримка української мови.

3) Вартість пристрою робить його недозволеним для використання масовим споживачем. Ця проблема може вирішитися лише через роки через складність і дорожнечу використовуваних технологій.

Окуляри мають потенціал використання в експозиційно-виставковій діяльності музеїв через кілька років, але поки що їх масова закупівля недоцільна через вищезгадані причини. Сьогодні цей пристрій підходить для замовлення в основному розробникам контенту та тестування людям/організаціям для приблизного ознайомлення з можливостями та завданнями, яке може вирішити в майбутньому. Google Glass більше позиціонується як пристрій для особистих потреб. Окуляри необхідно підключати до особистого смартфона або комп'ютера, тому їх використання

музеями не має сенсу. Більше того, технічна сторона питання також потребує доопрацювань. Поки користувальницька версія окулярів може бути корисною лише як «заміну» смартфона для цільової аудиторії з високим рівнем достатку, а версія Enterprice Edition може використовуватись у професійних цілях. Використання Epson Moverio в музеї на сьогоднішній день так само недоцільне через високу вартість, неадаптоване ПЗ та деякі інші технічні проблеми. Відвідувачам у віці буде досить складно управляти інтерфейсом, а наймолодша аудиторія, можливо, знайде окуляри незручними в носінні через відсутність регулювання розміру.

### **2.5 Мобільні AR технології**

<span id="page-41-0"></span>Мобільна доповнена реальність є однією з найбільш бурхливих сфер розвитку додатків AR на даний момент. Вона икористовує переваги широко розповсюдженої бази обладнання, такого як смартфони та планшети. Оскільки AR існує у світі, має сенс, щоб додатки AR були мобільними, і щоб люди могли відчувати їх у будь-якому місці світу, чи то на певній виставці в музеї чи на відкритому полі в Африці.

Мобільні пристрої, які підтримують AR, стають потужнішими та дешевшими дуже швидкими темпами. Крім того, з'являються нові апаратні можливості, такі як мобільні проекційні пристрої, які дозволять новим типам мобільних додатків AR функціонувати та мати сенс. Існує різниця між «портативними» та «мобільними» додатками доповненої реальності. Деякі люди більш охоче визнають вимоги використання додаткових технологій для додатків AR, ніж інші. Деякі мобільні технології дуже очевидні для інших людей в навколишньому середовищі, тоді як деякі є «невидимими» в тому сенсі, що інші в цьому районі можуть навіть не усвідомлювати, що хтось бере участь у доповненій реальності.

Якщо необхідно, комп'ютерну мережу можна розгорнути, якщо ще немає відповідного підключення в зоні, в якій призначено використовувати мобільний додаток AR. Оскільки алгоритми комп'ютерного зору стають кращими, буде менше потреби завчасно покращувати AR будь-яким способом, використовуючи природні особливості місцевості, такі як горизонти або відомі пам'ятки, щоб допомогти додатку AR визначати, де знаходиться пристрій у навколишньому середовищі

### **2.5 Висновки до другого розділу**

<span id="page-42-0"></span>Розглянуто програмне забезпечення для застосування технологій доповненох реальності, основні SDK – Vuforia, ARCore, ARKit, Wikitude.

Проведено аналіз апаратного забезпечення – окуляр для відтворення технологій доповненої реальності. Наведена порівняльна характеристика окуляр. Для огляду обрали три найвідоміші моделі окуляр: Microsoft Hololens, Google Glasses та Epson Moverio, розглянуто їх особливості використання, технічні характеристики, універсальність та доступність. Також описано їх використання музеями.

Розглянуто мобільні технології доповненої реальності.

### **3 СТВОРЕННЯ AR ЗАСТОСУНКУ**

<span id="page-43-0"></span>Метою третього пункту є розробка застосунку, який використовує технології доповненої реальності. Застосунок буде зроблено із застосуванням рушія Unity 3d, до якого будуть додані ARKit та ARCore SDK`s.

#### <span id="page-43-1"></span>**3.1 Огляд програмного засобу розробки**

Unity — це кросплатформний ігровий движок, розроблений Unity Technologies, вперше анонсований і випущений у червні 2005 року на Apple Worldwide Developers Conference як ігровий рушій Mac OS X. З тих пір двигун поступово розширювався для підтримки різноманітних настільних, мобільних, консольних і віртуальних платформ. Він особливо популярний для розробки мобільних ігор для iOS і Android і вважається простим у використанні для початківців розробників і популярним для розробки індіігор.

Рушій можна використовувати для створення тривимірних (3D) і двовимірних (2D) ігор, а також інтерактивних симуляцій та інших можливостей. Рушій був прийнятий у галузях за межами відеоігор, таких як кіно, автомобільна промисловість, архітектура, інженерія, будівництво та Збройні сили Сполучених Штатів.

Unity є провідним у світі рішенням для створення ігор, мобільних застосунків, застосунків з доповненою та віртуальною реальністю сторонніх розробників. Відповідно до PR-сторінки веб-сайту Unity, це двигун вибору для понад 45% світових розробників. Це робить його найбільш використовуваним двигуном у світі. У тому ж опитуванні повідомляється, що їхній найближчий конкурент (таким є Unreal Engine 4 або «UE4» від Epic Games) має трохи більше третини користувачів – 17% ринку.

### <span id="page-44-0"></span>**3.2 Створення технічного завдання**

Для початку розробки застосунку потрібно сформувати чітке технічне завдання, щоб розуміти що повинно бути створене на виході. Результат розробки є застосунок-прототип, який можна буде використовувати при навчанні в університетах, школах, при самостійному вивченні та інш.

Щоб побачити застосунок в дії, потрібно вибрати освітлену поверхність та вибрати електросхему із доступних, після чого ця схема буде розміщена на вибраній поверхні. Користувач має змогу роздивитись схему з усіх боків, та натиснути на кожен елемент, щоб подивитись детальну інформацію про цей елемент. Також є змога зібрати та розібрати схему, щоб подивитись з яких елементів вона складається окремо.

### <span id="page-44-1"></span>**3.3Процес розробки застосунку з ефектом доповненої реальності**

### **3.3.1 Початкове налаштування програми**

<span id="page-44-2"></span>Як зазначено вище, розробка буде здійснюватись із застосуванням рушія Unity3d. Для початку потрібно налаштувати сцену для проєкту. Для цього створюємо стандартний проєкт в Unity3D та імпортуємо AR Foundation та ARCore (Рис 3.1).

| Package Manager<br>+ ▼ Packages: Unity Registry ▼ Sort: Name ↓ ▼ |                   |  | $: \square \times$<br>なく                                                                                     |
|------------------------------------------------------------------|-------------------|--|----------------------------------------------------------------------------------------------------|
| Analytics Library                                                | 3.5.3             |  | <b>AR Foundation</b> [Verified]                                                                              |
| Android Logcat                                                   | 1.2.3             |  | Unity Technologies                                                                                           |
| Animation Rigging                                                | 1.0.3             |  | Version 4.1.10 - May 02, 2022<br>View documentation · View changelog · View licenses                         |
| <b>AR Foundation</b>                                             | $4.1.10 \times$   |  |                                                                                                    |
| ARCore XR Plugin                                                 | $4.1.10 \sqrt{ }$ |  | A collection of MonoBehaviours and C# utilities for working with AR<br>Subsystems.<br>More<br>Registry Unity |
| ARKit Face Tracking                                              | 4.1.10            |  |                                                                                                    |
| ARKit XR Plugin                                                  | 4.1.10            |  |                                                                                                    |
| $\triangleright$ Authentication                                  | 2.0.0             |  |                                                                                                    |
| Burst                                                            | 1.4.11            |  |                                                                                                    |
| CCD Management                                                   | 2.1.0             |  |                                                                                                    |
| $\blacktriangleright$ Cinemachine                                | 2.6.15            |  |                                                                                                    |
| Cloud Code                                                       | 2.0.0             |  |                                                                                                    |
| Cloud Save                                                       | 2.0.0             |  |                                                                                                    |
| Code Coverage                                                    | 1.1.1             |  |                                                                                                    |
| Core RP Library                                                  | $10.5.1 \times$   |  |                                                                                                    |
| $E_{\text{conomy}}$                                              | 2.0.3             |  |                                                                                                    |
| Editor Coroutines                                                | 1.0.0             |  |                                                                                                    |
| FBX Exporter                                                     | 4.1.2             |  |                                                                                                    |
| High Definition RP                                               | 10.5.1            |  |                                                                                                    |
| In App Purchasing                                                | 3.2.3             |  |                                                                                                    |
| Last update Jun 10, 17:02                                        | $C -$             |  | Remove                                                                                                    |

Рисунок 3.1 – Імпорт AR Foundation та ARCore

Щоб програма змогла аналізувати місцевість, потрібно на сцені проєкту створити декілька базових елементів ARKit. Після цього програма автоматично вже знаходить горизонтальні та вертикальні поверхні через камеру телефону. На цьому кроці можна зазначити властивість SDK – витративши небагато зусиль, можна досягти вагомого результату.

### <span id="page-45-0"></span>**3.3.2 Вибір та встановлення плати**

Зробимо перші етапи – вибір та встановлення плати.

Для самої плати зробимо 3d моделі в програмі Blender та імпортуємо їх в сцену проєкту (Рис 3.2).

![](_page_45_Picture_4.jpeg)

Рисунок 3.2 – Модель плати в проєкті

Для вибору плати зробимо вікно зі схемами доступних плат. Після натиснення на картинку вибраної плати, вікно вибору закривається та з'являється зображення камери смартфону (Рис 3.3).

![](_page_45_Picture_7.jpeg)

#### Рисунок 3.3 – Вікно вибору плати

Далі програма аналізує поверхні, які наявні в її кругозорі. В центрі екрану з'являється коло, яке показує доступність встановлення плати на поверхню та місце, куди вона буде встановлена. Для встановлення плати на вибране місце, потрібно натиснути на кнопку "Spawn", яка знаходиться в нижній частині екрану (Рис 3.4).

![](_page_46_Picture_2.jpeg)

Рисунок 3.4 – Вікно вибору поверхні для встановлення плати

Код для аналізу поверхонь та переміщення кола вздовж доступних поверхонь знаходиться в додатку А – скрипт PlaneSetter.

### **3.3.3 Збірка та розбірка плати. Оглядання опису кожного елементу**

<span id="page-46-0"></span>Після встановлення плати користувач має можливіть роздивитись її з усіх боків, при чому плата буде залишатися на тому ж самому місці в реальному просторі (Рис 3.5).

Внизу є кнопки " Uncraft " та "Сraft". Перша відповідає за розбір моделі, кожен елемент відділяється від основної плати та відлітає в сторону, щоб його можна було окремо роздивитсь. Друга кнопка навпаки, по черзі збирає всі деталі в готову плату. Код для збору та розбору, який встановлений на кожній моделі, знаходиться в додатку А – скрипт Detail.

![](_page_47_Picture_1.jpeg)

Рисунок 3.5 – Плата в зібраному та розібраному стані

Також є можливість натиснути пальцем по будь-якому елементу, після чого з'явиться інформація про назву елементу та його детальний опис (Рис 3.6). Код для показу опису елементу та іншого користувацького інтерфейсу знаходиться в додатку А – скрипт UIController.

![](_page_48_Picture_0.jpeg)

Рисунок 3.6 – Опис елементу на платі

Відео результату роботи доступне за посиланням на Youtube: https://youtube.com/shorts/qu916nH5Kd0?feature=share

### <span id="page-48-0"></span>**3.3 Висновки до третього розділу**

Розглянуто застосування рушія Unity3d з основними плагінами доповненої реальності. Вибрано саме цей рушій, так як він має змогу імпортувати AR SKD та водночас є дуже гнучким в використанні.

Результатом виконання третього практичного розділу є застосунок, який має змогу вибирати плату зі списку, встановлювати її на поверхність в оточенні користувача, збирати та розбирати плату та дивитись опис її окремих елементів.

Застосунок має потенціал вдосконалення, поповнення контену та запровадження для навчання в університетах або школах. Прості схеми та цікаві технології приваблюють молоде покоління.

## **4 БІБЛІОГРАФІЧНИЙ ОПИС**

- <span id="page-49-0"></span>1. Vuforia: [https://www.xrtoday.com/augmented](https://www.xrtoday.com/augmented-reality/vuforia-engine-review-ar-experience-building/)-reality/vuforia-enginereview-ar-[experience](https://www.xrtoday.com/augmented-reality/vuforia-engine-review-ar-experience-building/)-building/
- 2. Wikitude:<https://en.wikipedia.org/wiki/Wikitude>
- 3. ARKit: https://apple.fandom.com/wiki/ARKit
- 4. ARCore: <https://en.wikipedia.org/wiki/ARCore>
- 5. Історія віртуальної реальності: [https://www.avclub.pro/articles/kratkaya](https://www.avclub.pro/articles/kratkaya-istoriya-razvitiya-tekhnologii-virtualnoy-realnosti/)istoriya-razvitiya-[tekhnologii](https://www.avclub.pro/articles/kratkaya-istoriya-razvitiya-tekhnologii-virtualnoy-realnosti/)-virtualnoy-realnosti/
- 6. Mobile Augmented Reality: https://www.sciencedirect.com/topics/computer-science/mobileaugmented-reality
- 7. What are the different types of AR?: [https://softtek.eu/en/tech](https://softtek.eu/en/tech-magazine-en/user-experience-en/what-are-the-different-types-of-augmented-reality/#:%7E:text=Mainly%2C%20there%20is%20a%20classification,overlay%20AR%20and%20contour%20AR)-magazineen/user-experience-en/what-are-the-different-types-of-[augmented](https://softtek.eu/en/tech-magazine-en/user-experience-en/what-are-the-different-types-of-augmented-reality/#:%7E:text=Mainly%2C%20there%20is%20a%20classification,overlay%20AR%20and%20contour%20AR)[reality/#:~:text=Mainly%2C%20there%20is%20a%20classification,overlay%](https://softtek.eu/en/tech-magazine-en/user-experience-en/what-are-the-different-types-of-augmented-reality/#:%7E:text=Mainly%2C%20there%20is%20a%20classification,overlay%20AR%20and%20contour%20AR) [20AR%20and%20contour%20AR](https://softtek.eu/en/tech-magazine-en/user-experience-en/what-are-the-different-types-of-augmented-reality/#:%7E:text=Mainly%2C%20there%20is%20a%20classification,overlay%20AR%20and%20contour%20AR).
- 8. Augmented Reality The Past, The Present, The Future: https://www.interaction-[design.org/literature/article/augmented](https://www.interaction-design.org/literature/article/augmented-reality-the-past-the-present-and-the-future)-realitythe-past-the-[present](https://www.interaction-design.org/literature/article/augmented-reality-the-past-the-present-and-the-future)-and-the-future
- 9. Обзор технологий дополненой реальности: [https://funreality.ru/technology/augmented\\_reality/](https://funreality.ru/technology/augmented_reality/)
- 10. Дополненая реальность: перспективы и будущее:

https://www.kp.ru/expert/elektronika/dopolnennaya-realnost/

### <span id="page-50-0"></span>**ДОДАТОК А СКРИПТИ РЕАЛІЗОВАНОЇ ПРОГРАМИ**

### **PlaneSetter**

```
public class PlaneSetter : MonoBehaviour
{
     [SerializeField] private GameObject spawnPrefab;
     [SerializeField] private GameObject quad;
     private ARRaycastManager arRaycast;
     private Pose placementPose;
     private bool placementPoseIsValid;
     private void Start()
     {
         arRaycast = FindObjectOfType<ARRaycastManager>();
     }
     public void PlaceObj()
     {
         Instantiate(spawnPrefab, placementPose.position, 
placementPose.rotation);
         Destroy(quad.gameObject);
         Destroy(this);
     }
     private void Update()
     {
         var center = Camera.main.ViewportToScreenPoint(new Vector3(.5f, 
.5f));
        var hits = new List<ARRaycastHit>();
         arRaycast.Raycast(center, hits, TrackableType.Planes);
         placementPoseIsValid = hits.Count > 0;
         if (placementPoseIsValid)
\{placementPose = hits[0].pose;
 }
         if (placementPoseIsValid)
\{ quad.SetActive(true);
             quad.transform.position = (placementPose.position);
 }
         else
\{ quad.SetActive(false);
 }
     }
}
```
#### **Detail**

```
public class Detail : MonoBehaviour
{
     [SerializeField] private string _description;
     [SerializeField] private string _name;
     [SerializeField] private Vector3 offset = Vector3.up;
    private Vector3 setupPosition;
     public string Description => _description;
    public string Name \Rightarrow name;
     private void Awake()
     {
        setupPosition = transform.position;
         transform.position += offset;
     }
     public void Setup(bool isFirst = false)
     {
         transform.DOMove(_setupPosition, 1).SetEase(Ease.InOutSine);
     }
     public void Desetup()
     {
        transform. DOMove ( setupPosition + offset * .1f,
1).SetEase(Ease.InOutSine);
    }
}
```
### **UIController**

```
public class UIController : MonoBehaviour
{
    [SerializeField] private Button spawnButton;
     [SerializeField] private Button craftButton;
     [SerializeField] private Button uncraftButton;
     [SerializeField] private RectTransform selectWindow;
     [SerializeField] private Button plataSelectButton;
     [SerializeField] private RectTransform description;
     [SerializeField] private TextMeshProUGUI descriptionText;
     [SerializeField] private TextMeshProUGUI nameText;
     public static UIController Instance; 
     private void Awake()
     {
         if (Instance == null)
             Instance = this:
     }
     private void Start()
     {
         spawnButton.onClick.AddListener(SpawnPlate);
         craftButton.onClick.AddListener(Craft);
        uncraftButton.onClick.AddListener(Uncraft);
         plataSelectButton.onClick.AddListener(SelectPlata);
         spawnButton.transform.localScale = Vector3.zero;
     }
     private void SelectPlata()
\left\{\begin{array}{c} \end{array}\right\} spawnButton.transform.DOScale(1, .5f).SetEase(Ease.OutBack);
         selectWindow.transform.DOMove(selectWindow.transform.position + 
Vector3.up * Screen.height, .5f).SetEase(Ease.InSine);
 }
     private void Craft()
     {
         FindObjectOfType<Plata>().Crafting();
     }
     private void Uncraft()
\{FindObjectOfType<Plata>().Uncrafting();
 }
     private void SpawnPlate()
     {
         FindObjectOfType<PlaneSetter>().PlaceObj(); 
         spawnButton.transform.DOScale(0, .3f).SetEase(Ease.InSine);
         craftButton.transform.DOScale(1, .5f).SetEase(Ease.OutBack);
        uncraftButton.transform.DOScale(1, .5f).SetEase(Ease.OutBack);
 }
     public async void ShowTestDescription(string descr, string name)
\left\{\begin{array}{c} \end{array}\right\}descriptionText.SetText(descr);
         nameText.SetText(name);
        description.DOScale(1, .5f).SetEase(Ease.OutBack);
         await Task.Delay(5000);
        description.DOScale(0, .5f).SetEase(Ease.InBack);
```
![](_page_54_Picture_0.jpeg)